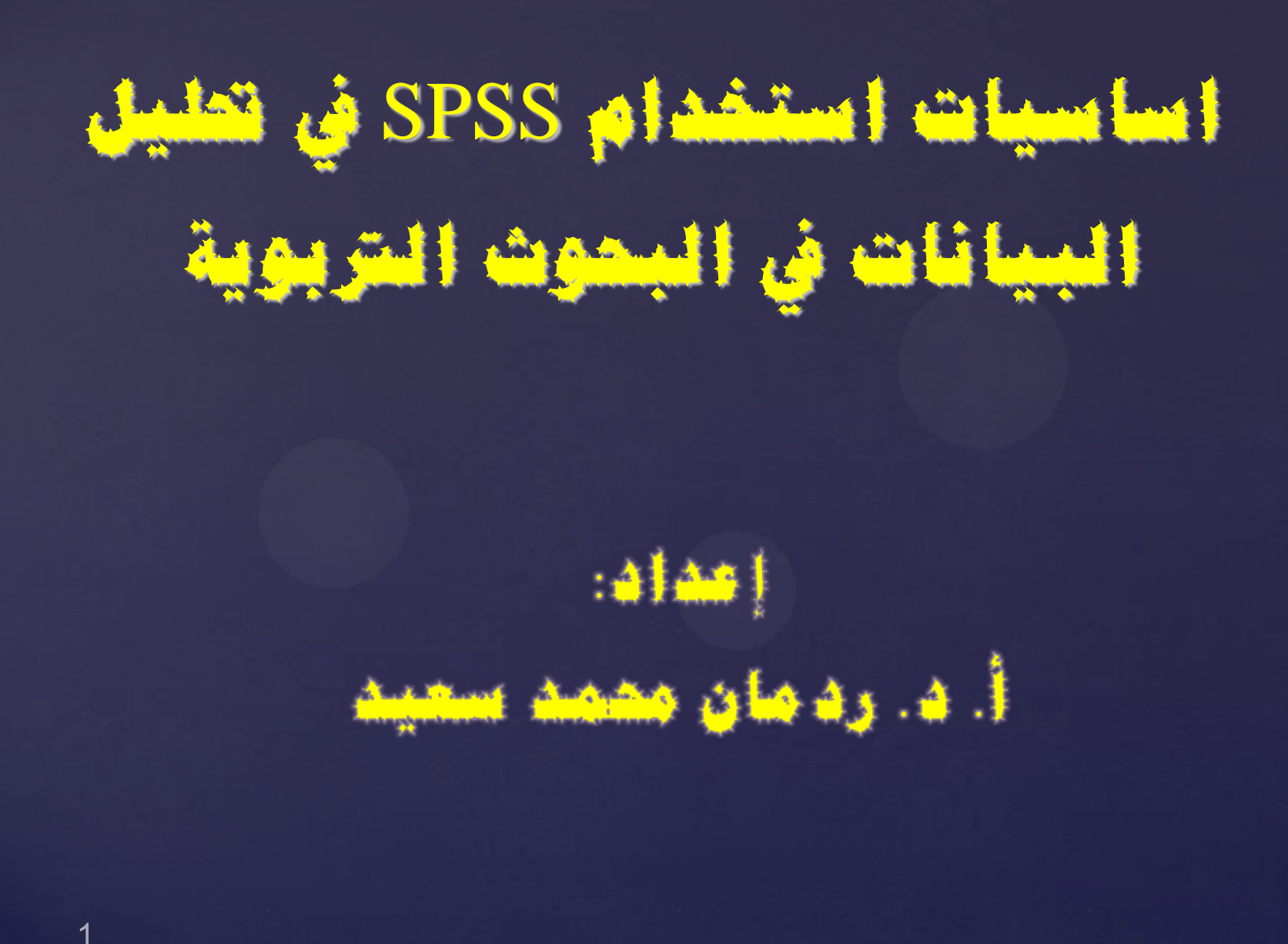

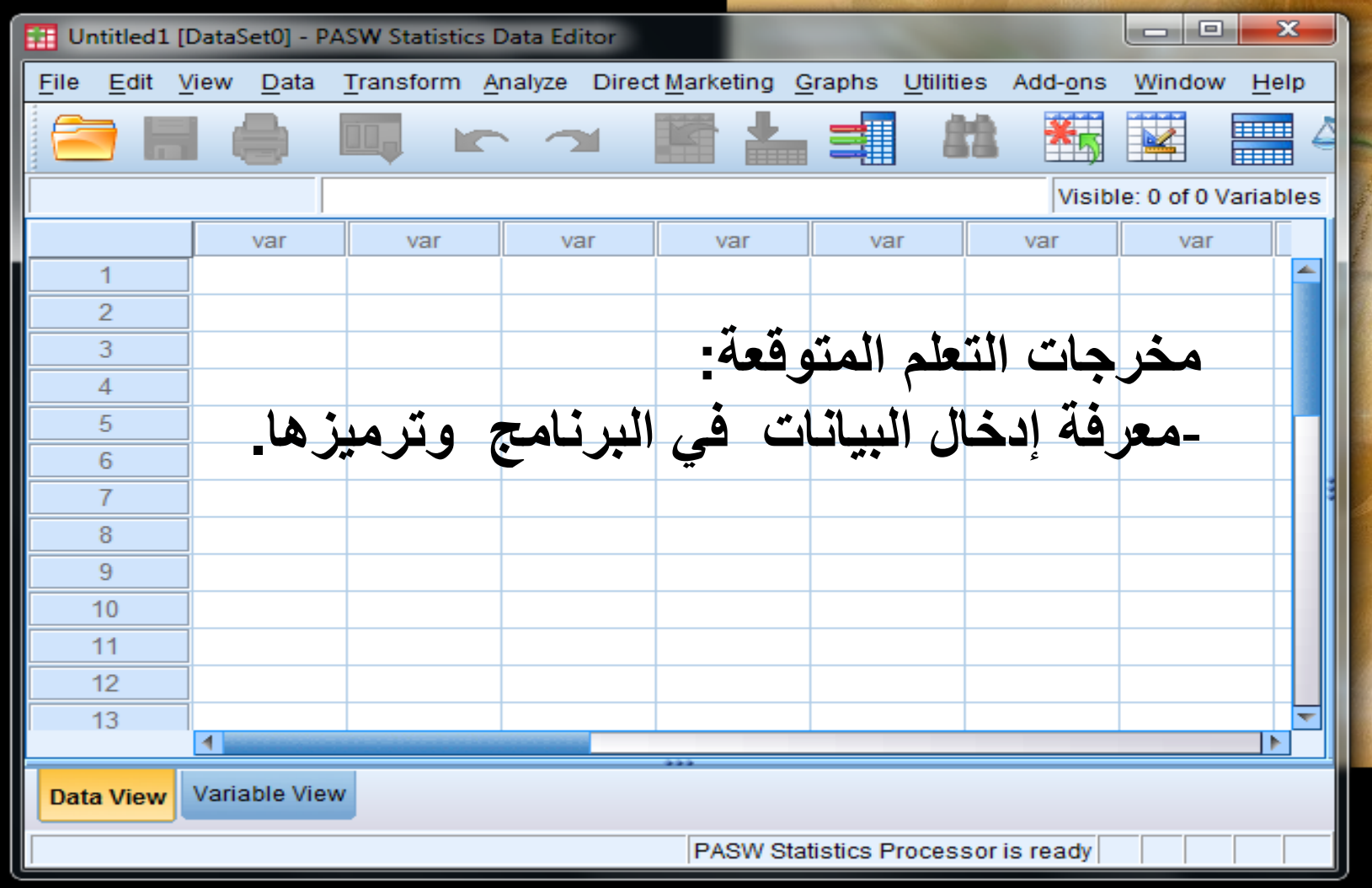

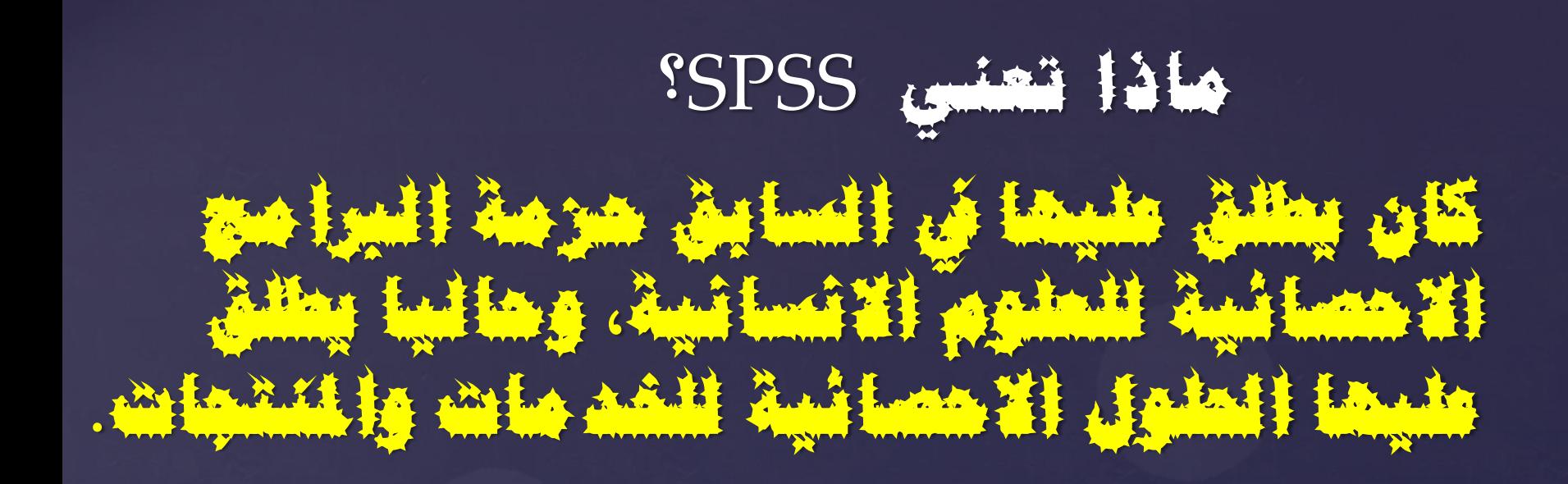

Originally it is an acronym of *Statistical Package* for the *Social Science* but now it stands for *Statistical Product* and *Service Solutions*

## شاشة عرض البيانات View Data

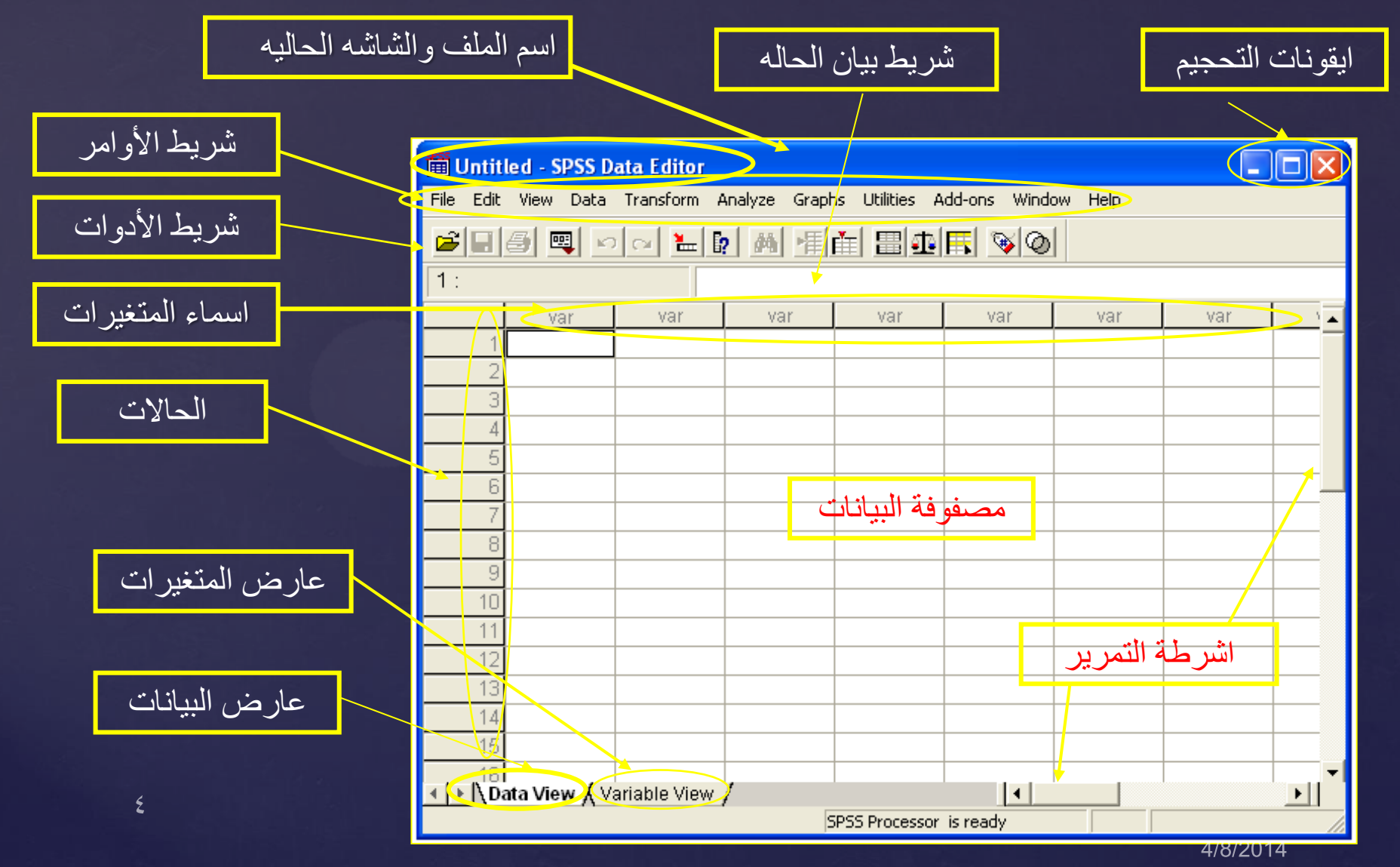

الصف الأول من الشريط يحتوى على قائمة من الأوامر أهمها كما في الجدول الآتي:

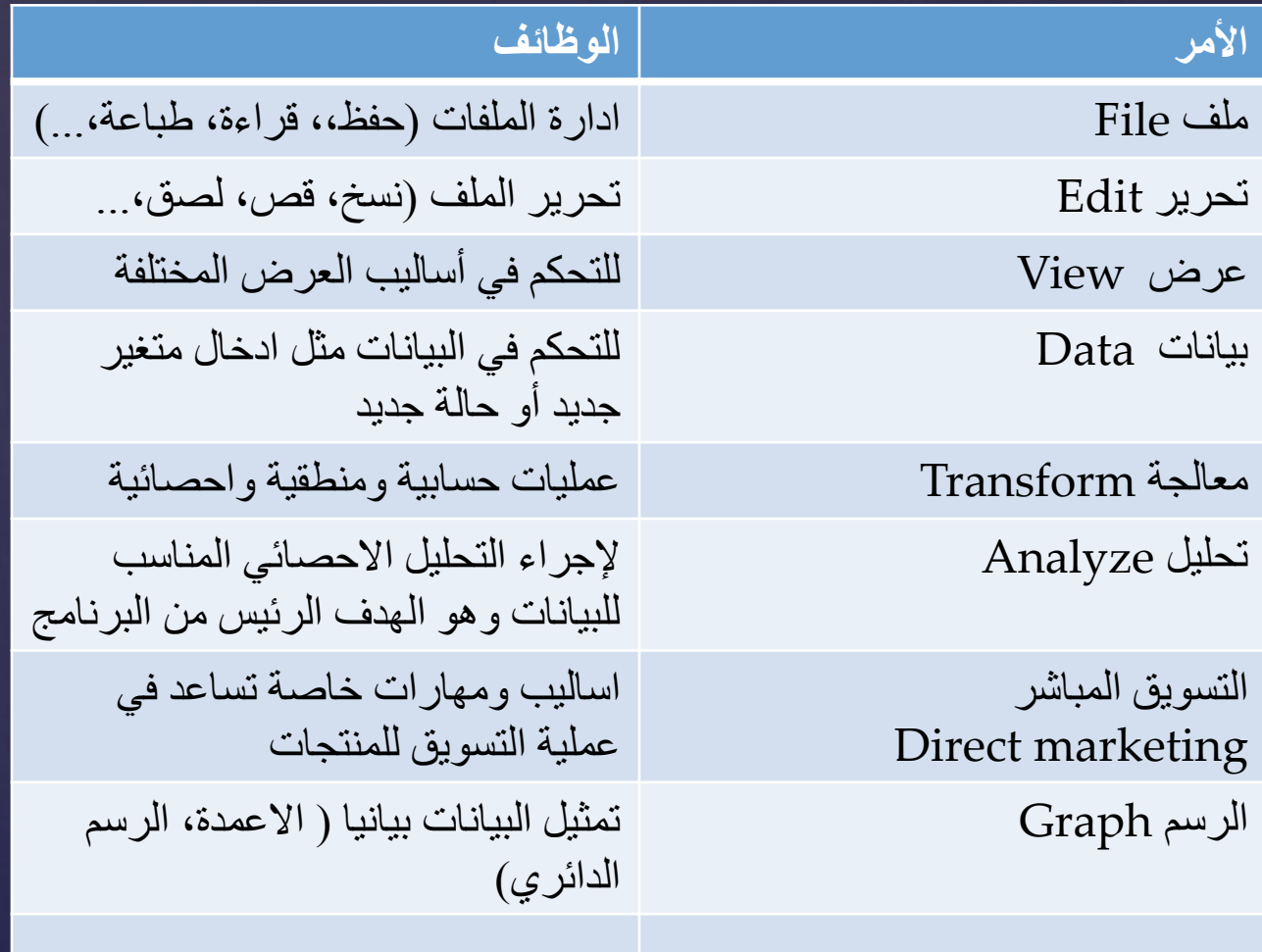

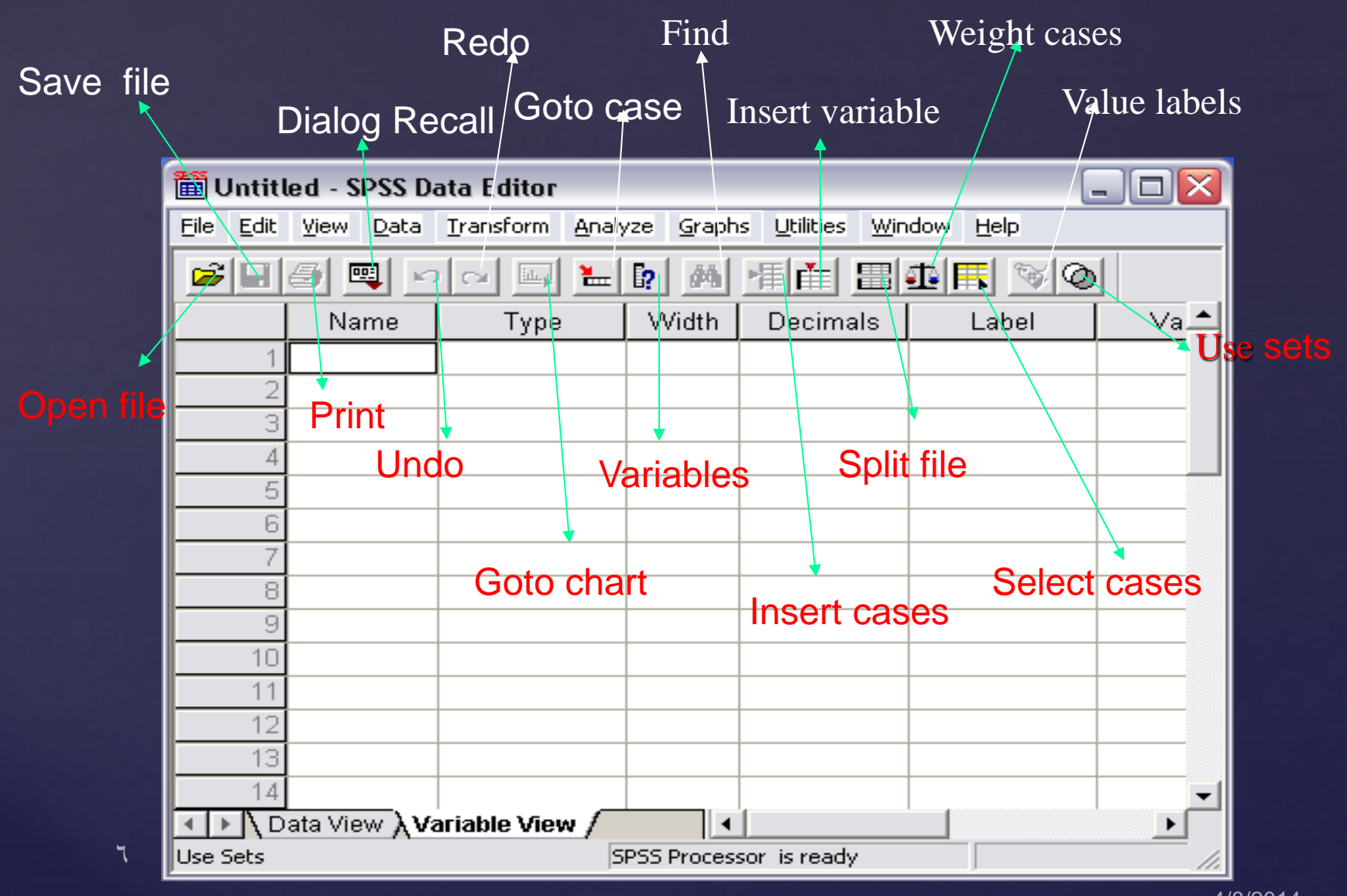

<sup>4/8/2014</sup> 

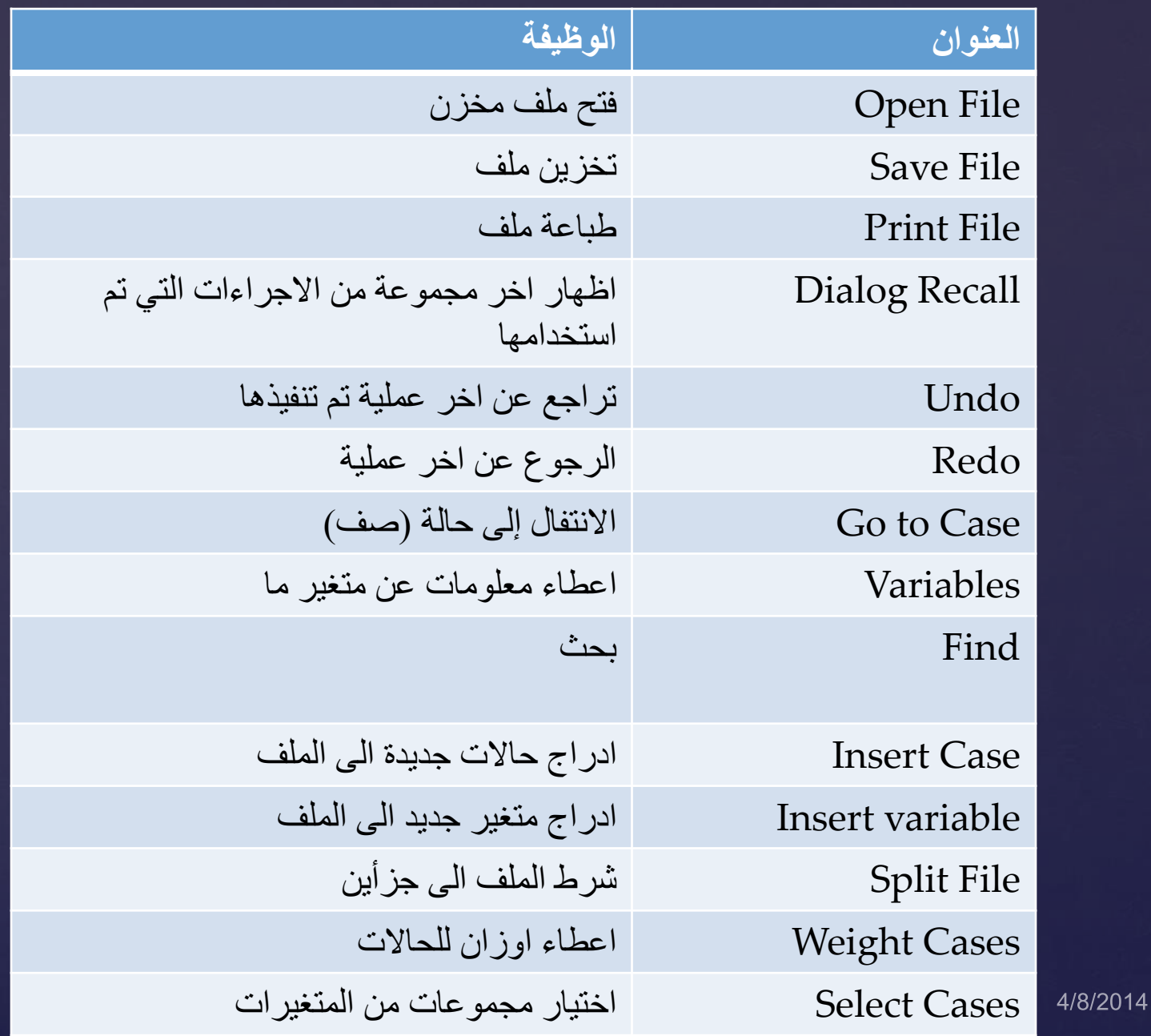

# **ادخال البيانات Entry Data**

 $\lambda$ 

**حقول تعريف المتغير تحتوي صفحة إدخال البيانات على اختيارين أساسيين: األول : View Data وهي خاصة بإدخال البيانات الرقمية. الثاني : View Variable وهي خاصة بتعريف المتغيرات.**

# **تحتوي صفحة إدخال البيانات على اختيارين أساسيين: Variable View : الثاني Data View : األول**

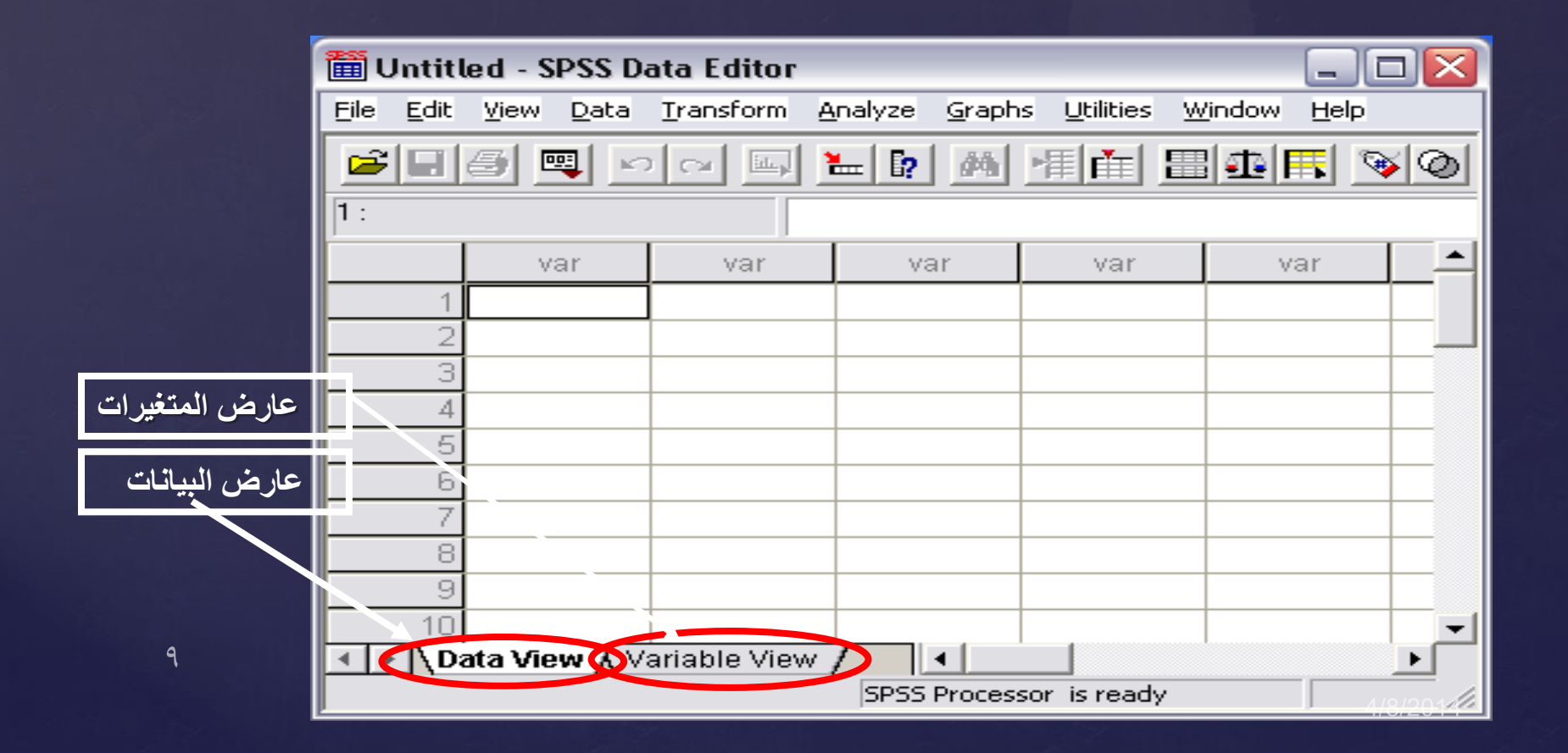

### **Click on the tab labeled Variable View**

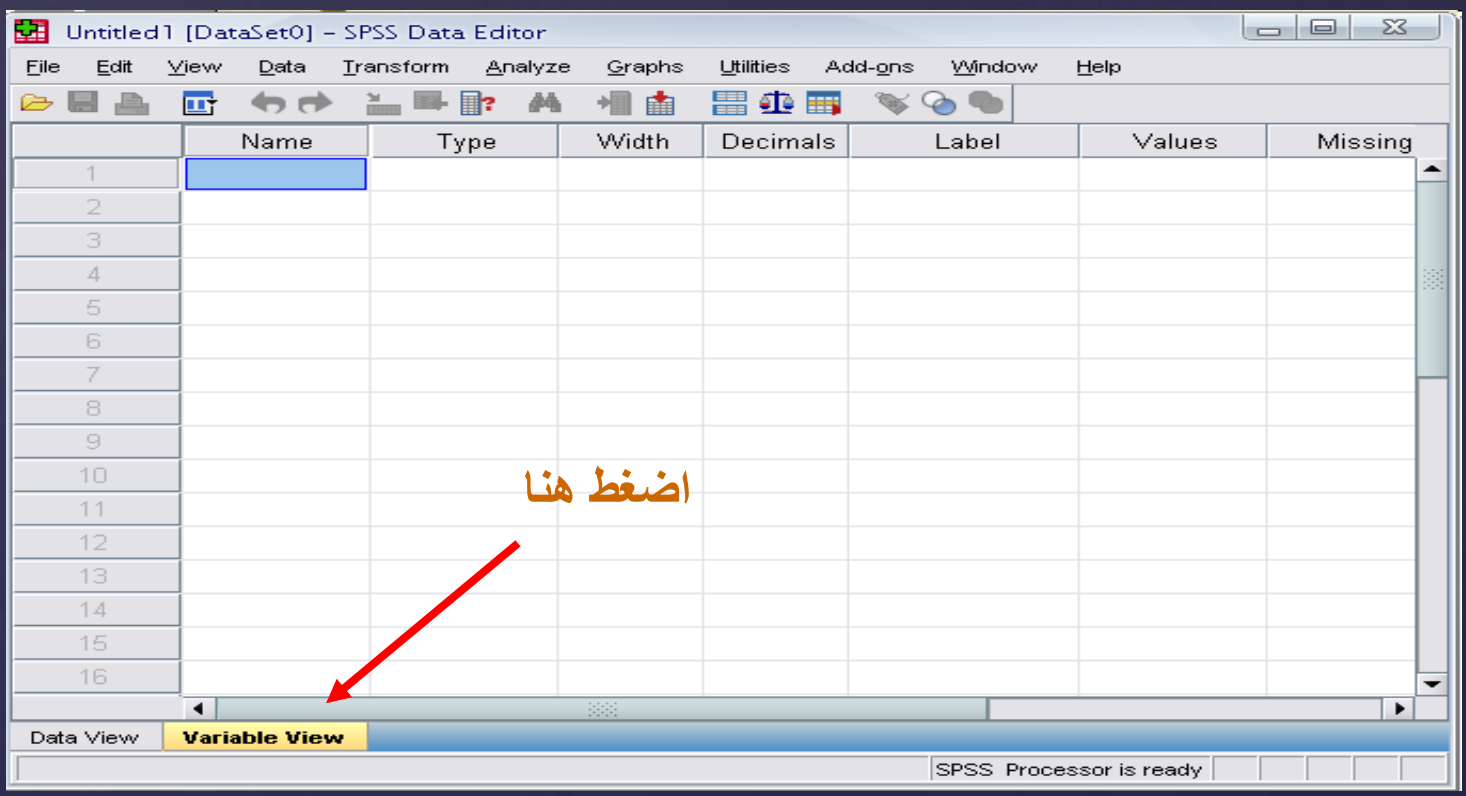

سنقوم بتعريف المتغيرات باالنتقال الى عارض المتغيرات

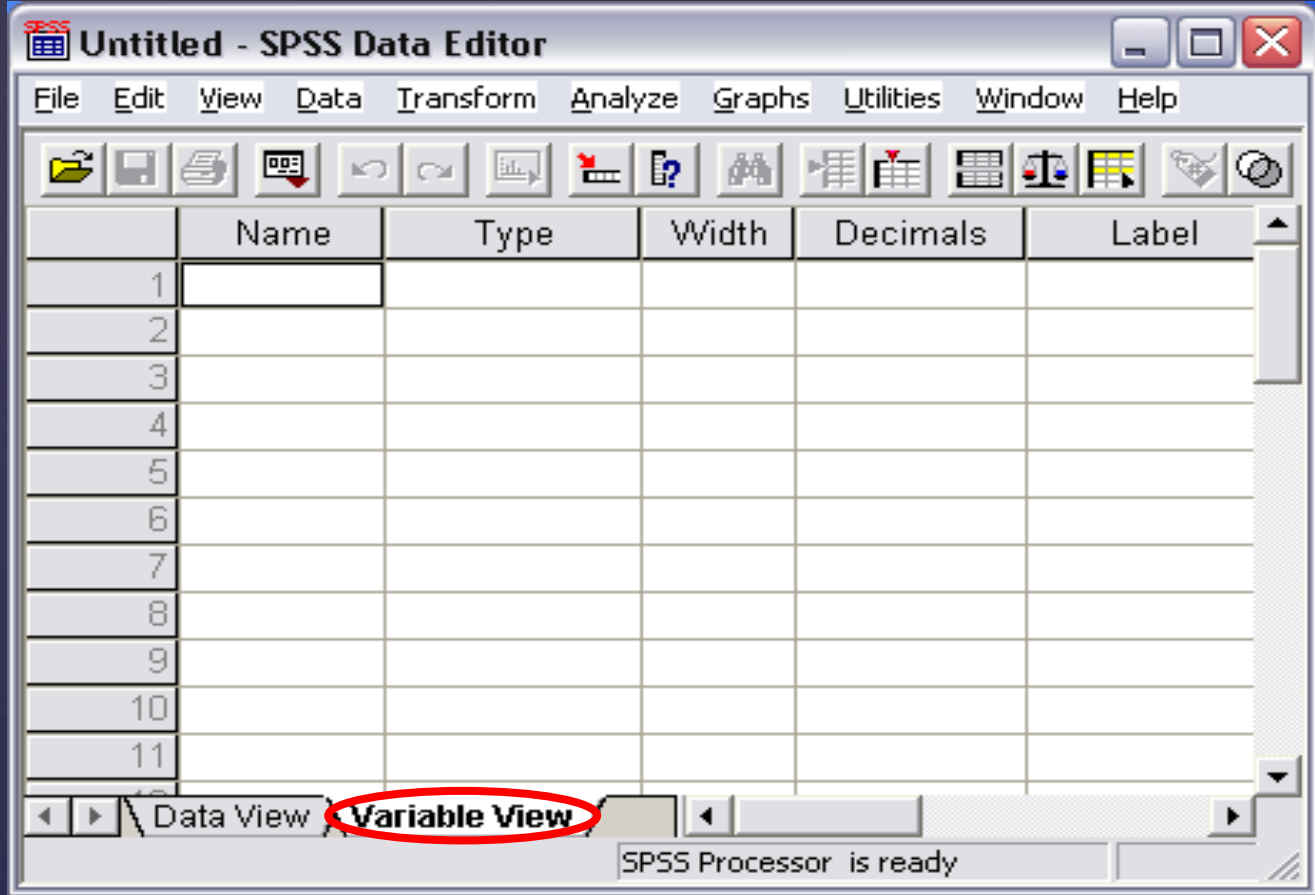

**قبل تحرير البيانات يجب المرور بمرحلتين المرحله االولى: االنتقال لعارض المتغيرات(view Variables (وتعريف المتغيرات التي نتعامل معها عن طريق: -1 تحديد نوع المتغير Type Variable -2 عرض عدد خانات المتغير Width -3 الكسر العشري Decimals 4 - اختيار مميز المتغير Label Variable 5 -ااختيار قيمة المميز إن وجدت Label Value 6 - تحديد اسم المتغير Name Variable 7 -تعريف القيم المفقودة Values Missing -8 عرض العمود Columns -9 موقع الرقم داخل الخلية Align -10 نوع المتغير Measure** $\gamma$ 4/8/2014

### **الخطوة األولى:**

**تحديد أسم المتغير فى خانة Name**

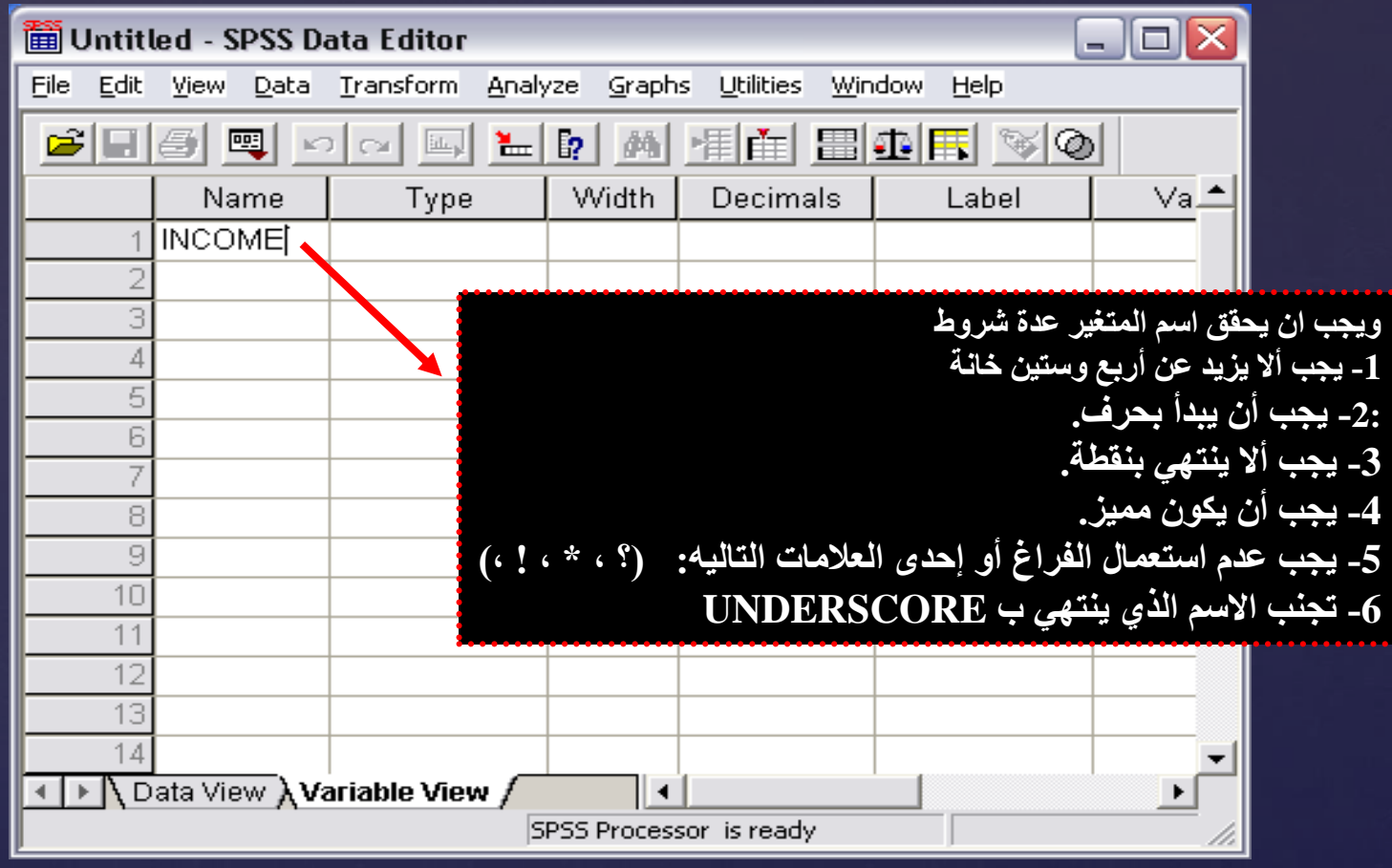

 $\gamma \tau$ 

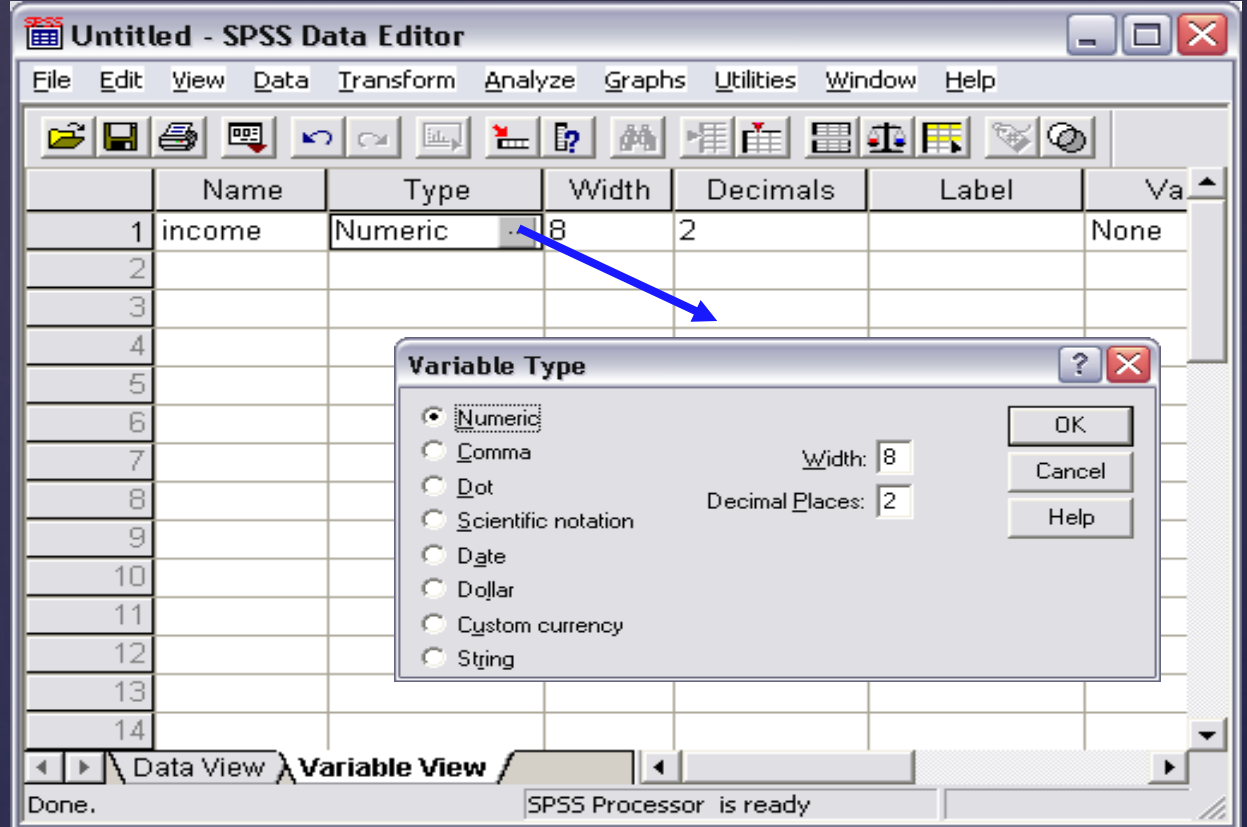

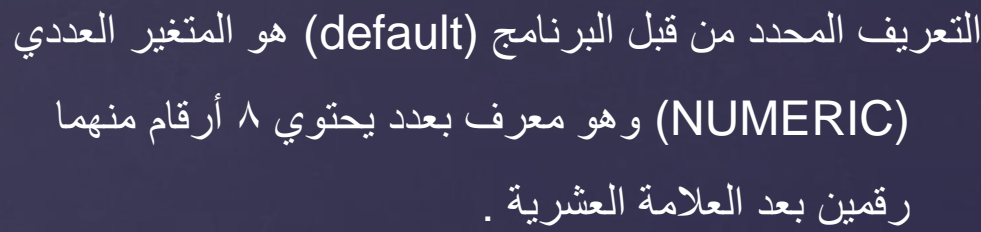

يتكون المتغير من أرقام تفصل كل ثالث خانات بفاصلة وتستعمل النقطة للكسرة العشرية

# يتكون المتغير من أرقام تفصل كل ثالث خانات بنقطة وتستعمل الفاصلة للكسر العشري $\sqrt{0}$

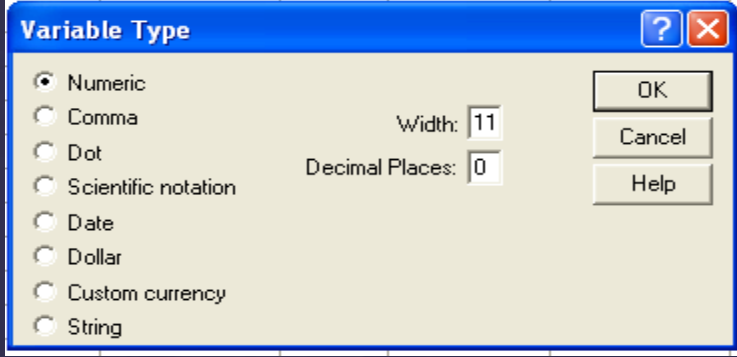

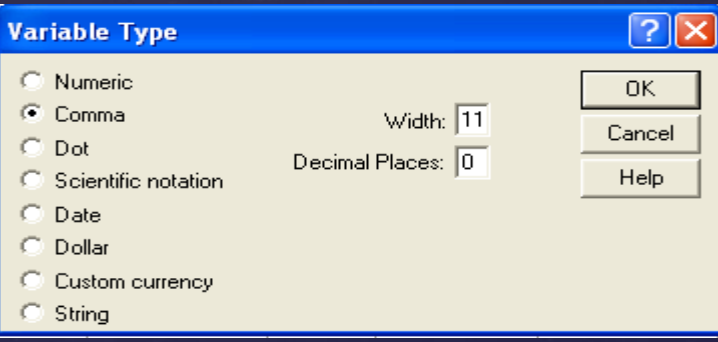

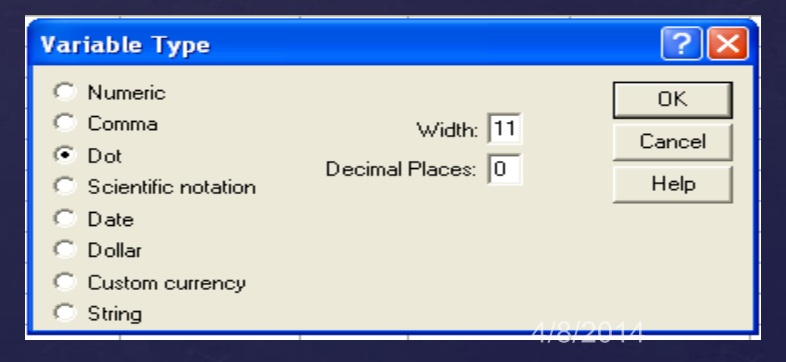

يتكون المتغير من أرقام تكتب مع العالمات الرياضية مثل الضرب في مضاعفات العشرة. للضرب في مضاعفات العشرة نستعمل أحد الحرفين E,D بعد الرقم ثم الأس. مثلاً 12.25E5 أو 12.25D5

يتكون المتغير من أرقام تكتب بطريقة خاصة مثل التاريخ والوقت. يفصل بين اليوم والشهر والسنة بفراغ أو فاصلة أو خط مائل أو بنقط .

 $\Delta$ 

يستعمل في الاعلان عن العملة الامر يكيه الدو لار

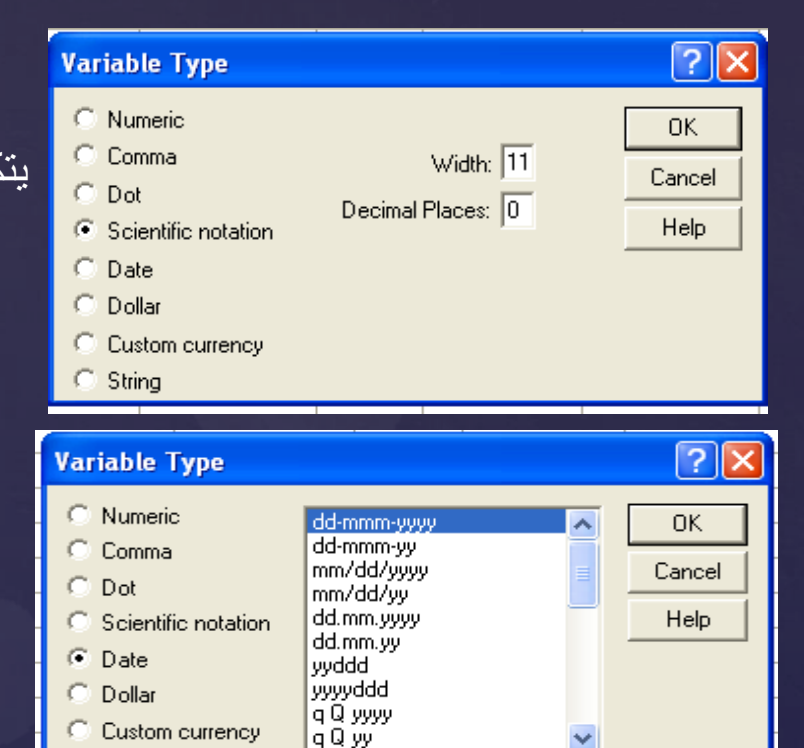

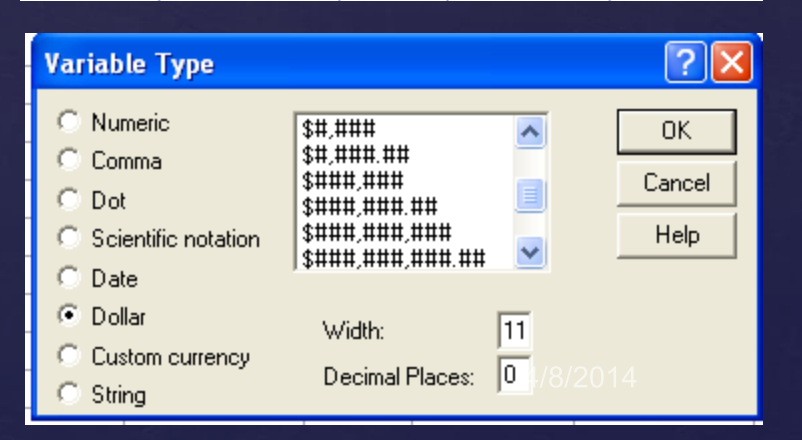

String

يستعمل في المعلومات رموز العمالت المختلفة

يتكون المتغير من معلومات غير رقمية مثل أسماء المدن ولذا ال تستعمل مثل هذه المعلومات في العمليات الحسابية.

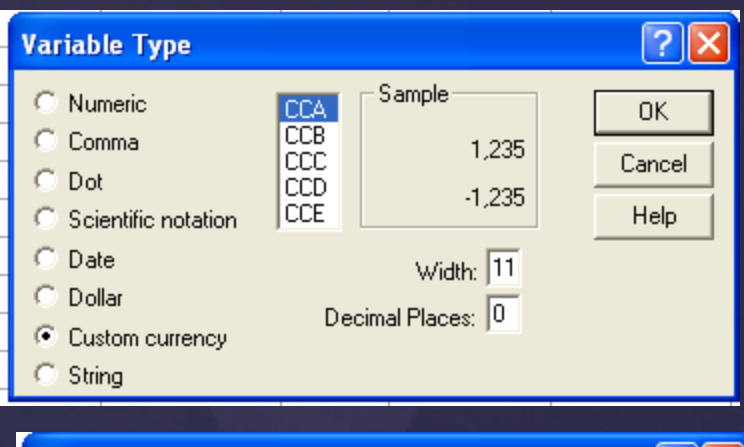

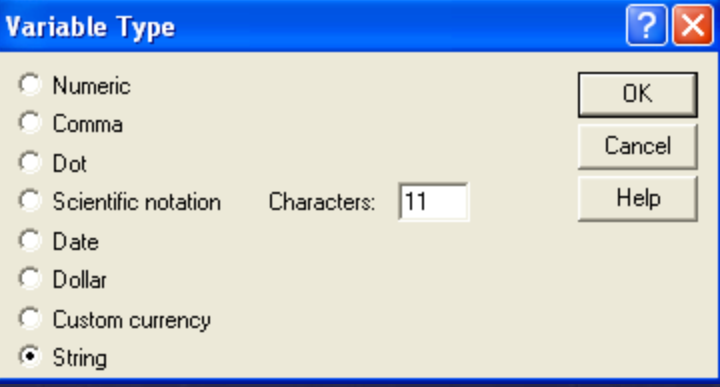

مثالا AGE و age يعتبران اسمان تختلف الحروف الكبيرة Uppercase عن األحرف الصغيرة Lowercase مختلفان وليس شيئاً واحداً. يعرف مثل هذا النوع من المعلومات أيضاً باسم Alphanumeric variable  $\sqrt{V}$ 

### **الخطوة الثالثة:**

## تحديد طول العدد (عدد الخانات) الذى تحتويها بيانات المتغير من الاختيار width يضع البرنامج العدد 8 كعرف للداللة على أن العدد مكون من 8 أرقام ) يمكن زيادتها أو تقليلها(.

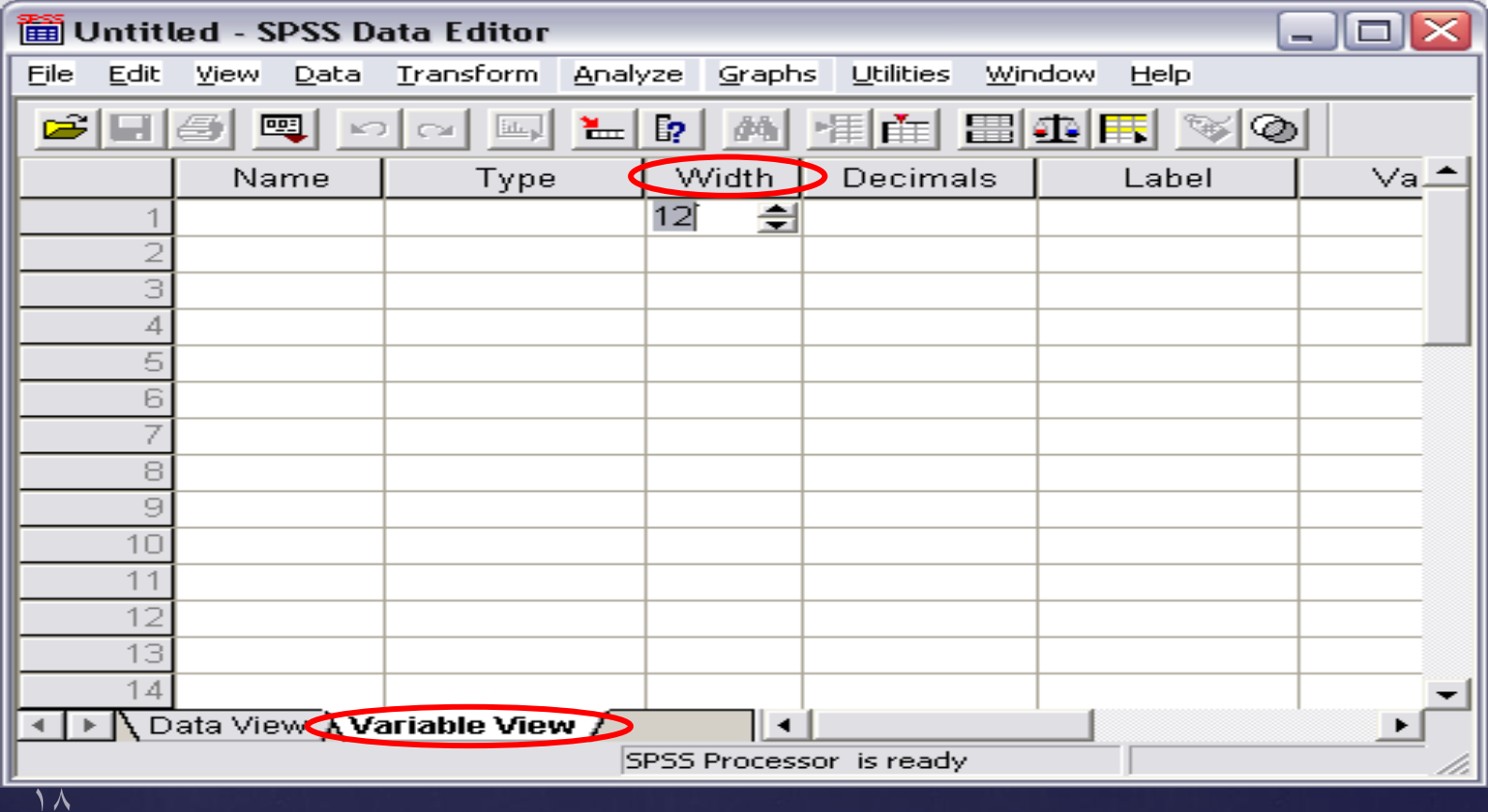

### **الخطوة الرابعة:**

تحديد عدد االرقام على يمين العالمة العشرية للمتغير العددى من خانة Decimals

حقل Decimals يضع البرنامج العدد2 كعرف للداللة على أن العدد مكون من رقمين عشريين ) يمكن زيادتها أو إلغائها في حالة الأرقام الصحيحة).

It has to be less than or equal to 16

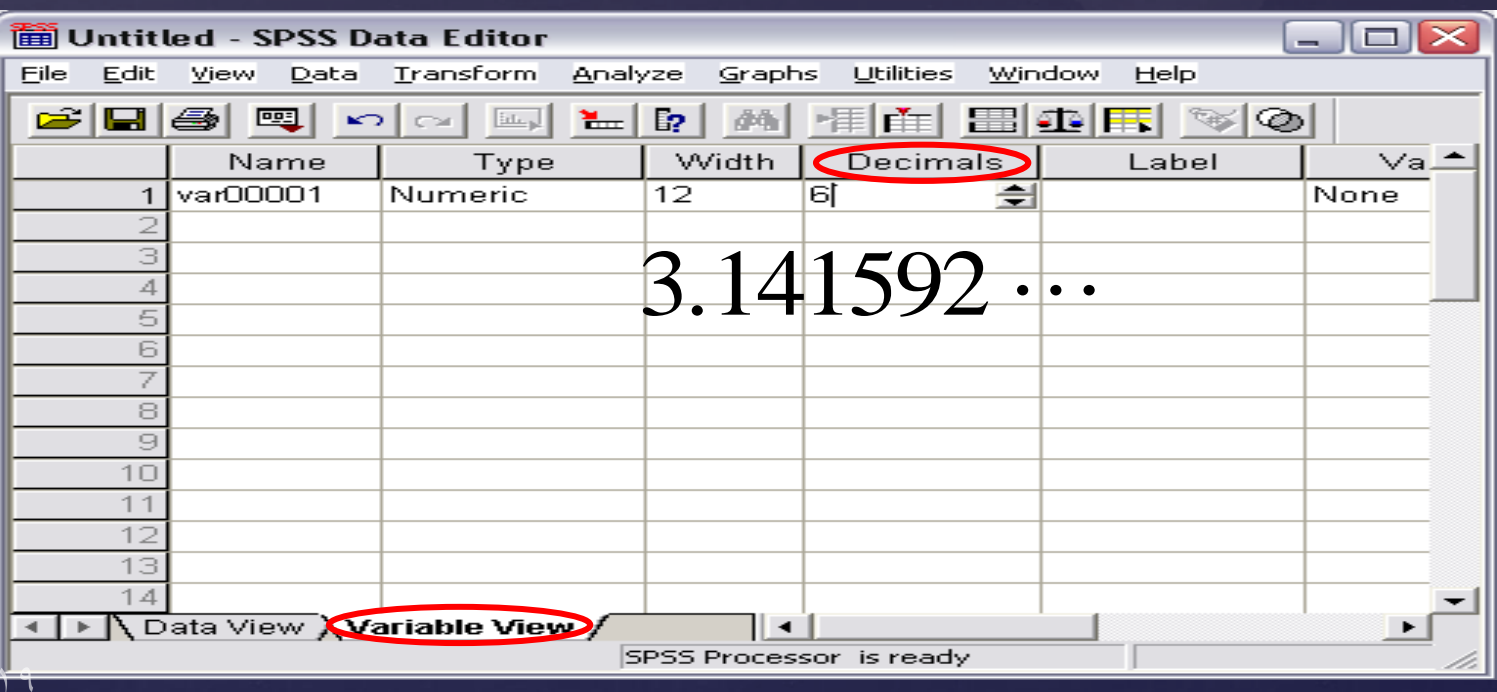

### **الخطوة الخامسة:**

## حقل Label يستخدم لوصف المتغير بكتابة ما يعبر عنه المتغير.

## كما أن ما سيكتب هنا سيظهر على النتائج. حيث يسمح بحد أقصى 256 خانة

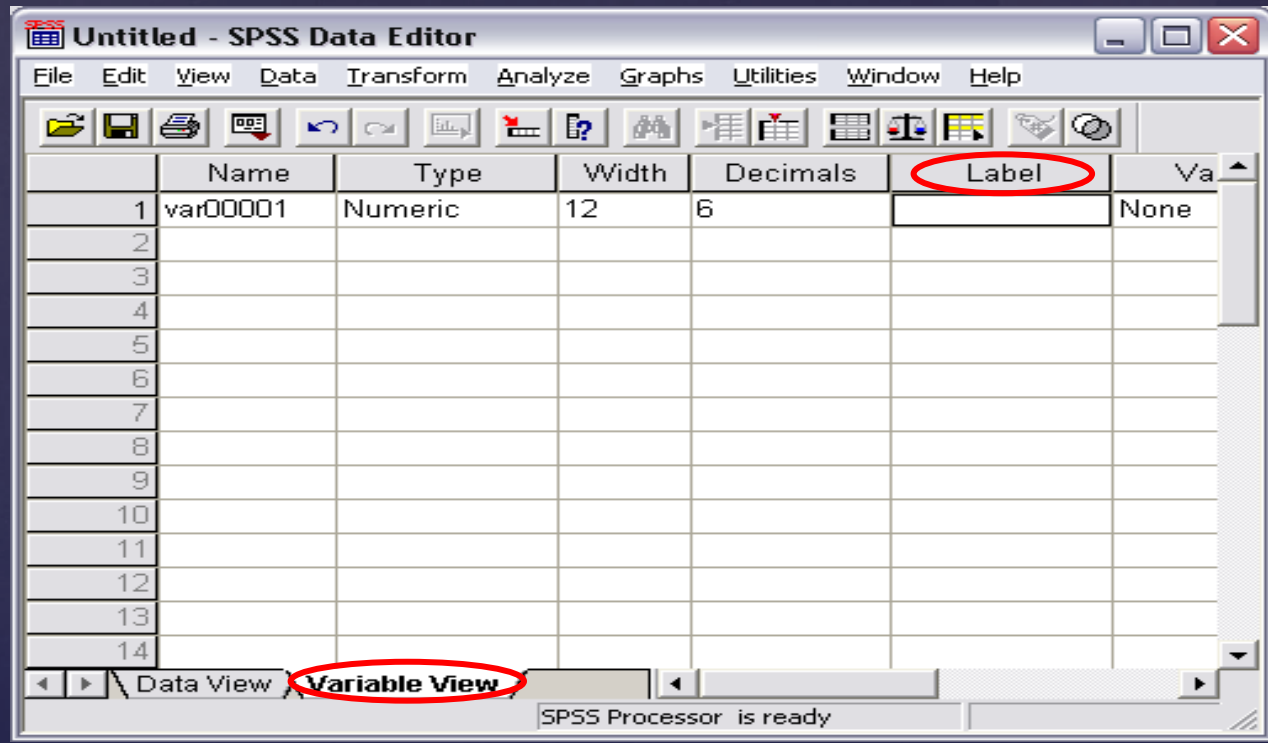

20

**الخطوة السادسة:**

## تشفير المعلومات الاسمية (الحرفية) بإعطاء كل خيار رقم يدل عليه وبهذا تصبح المعلومة رقمية (مثلاً الرقم 1 للذكر والرقم 2 لألنثى( أو العكس وذلك عن طريق االختيار **Values**

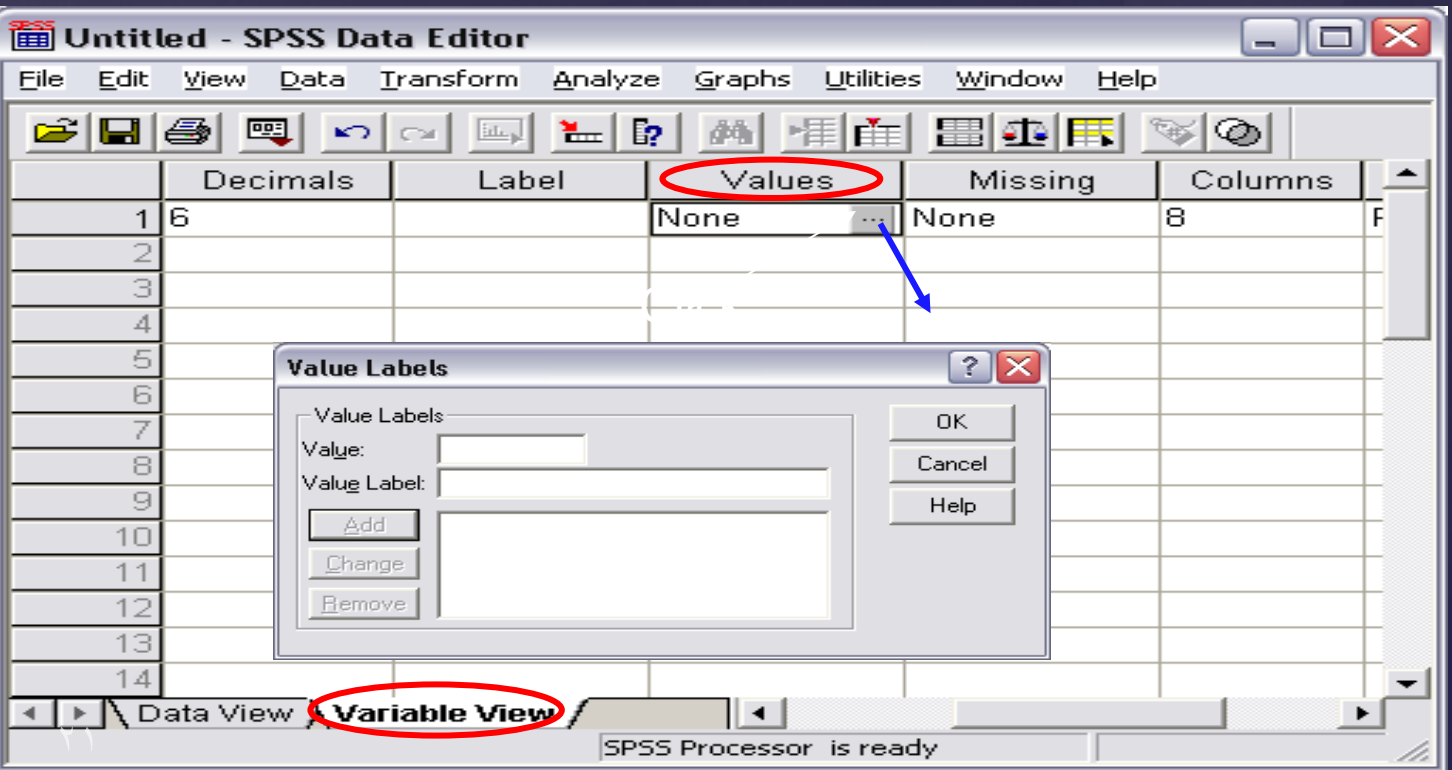

### **الخطوة السابعة:**

## تحديد المعلومات )البيانات( المفقودة وذلك عن طريق االختيار Missing

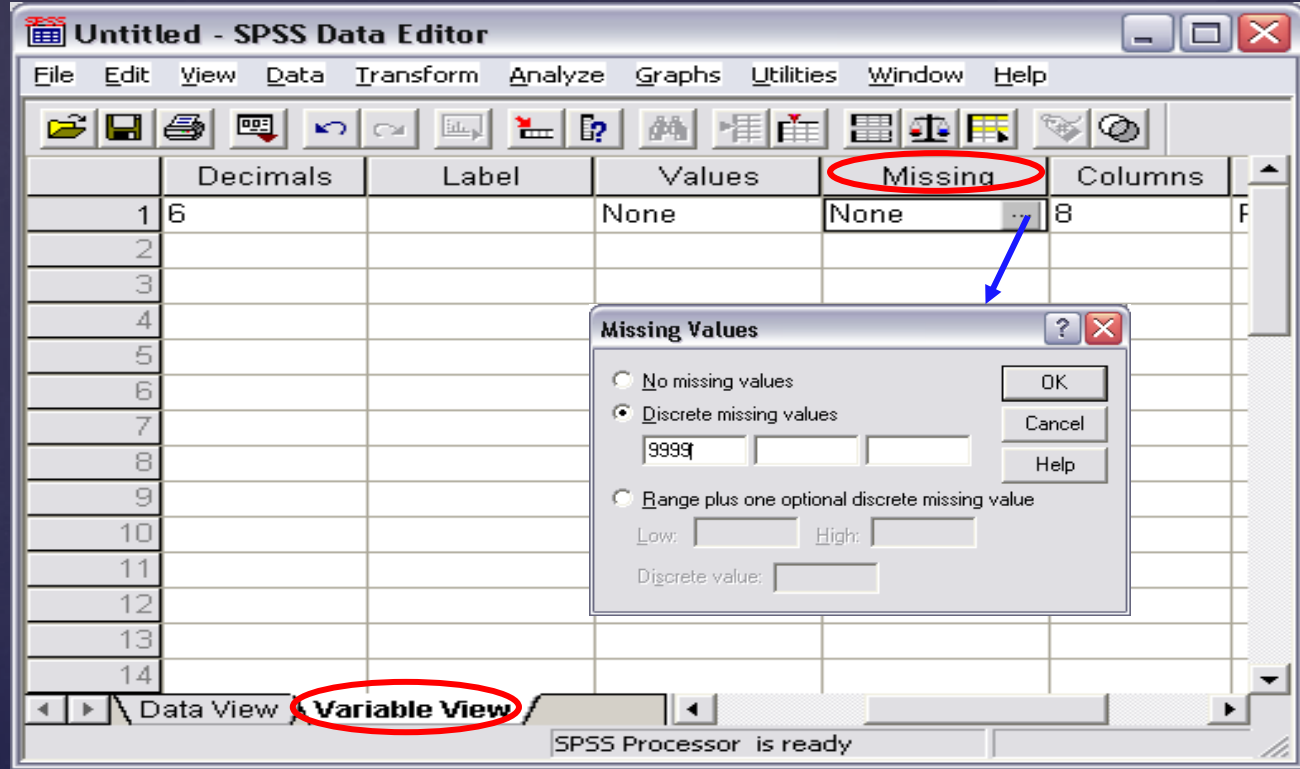

22

### **الخطوة الثامنه:**

تحديد عرض العمود الذي يكتب فيه المتغير وهو للعرض فقط من االختيار Columns. إذا كان ال Width أكبر من عرض ال column تظهر المعلومة غير مكتملة ولكن تظهر نجمة في النهاية لتشير إلى أن عرض العمود صغير ولذا لم تظهر المعلومة كاملة. والعرف هو8 خانات يمكن زيادتها أو تقليلها.

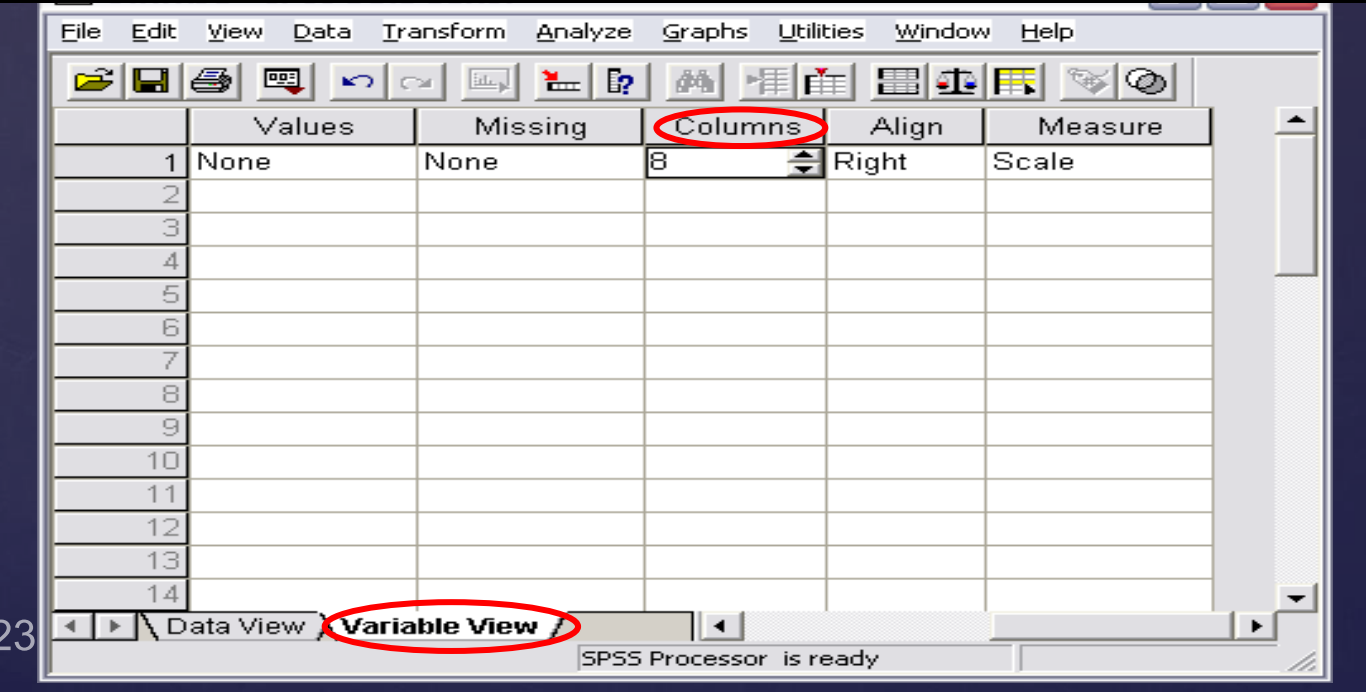

### **الخطوة التاسعة:**

تحديد محاذاة البيانات داخل العمود بحيث تكون المحاذاة من اليسار، اليمين اوالوسط وذلك من الخيار Align

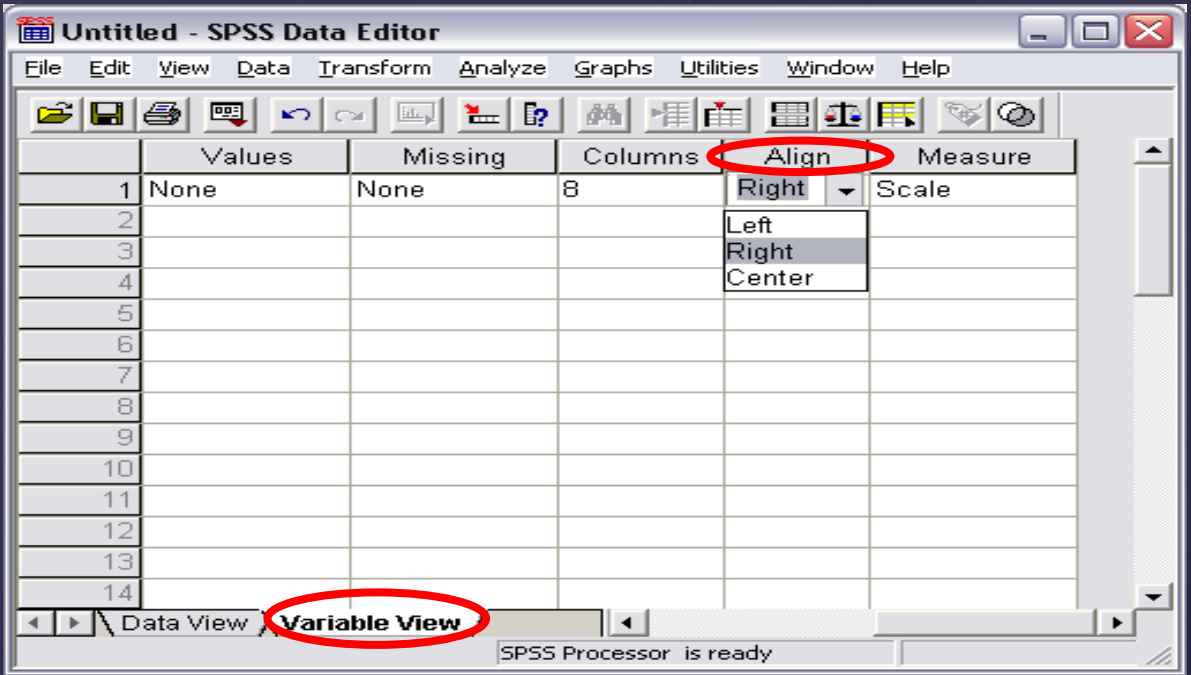

**الخطوة العاشرة:** تحديد نوع المعلومات والتى تنقسم لثالث انواع هى

- -1 Scale وتعني بيانات الفترة وبيانات النسبة
	- -2 Ordinal وتعني البيانات الرتبية.
- -3 Nominal وتعني البيانات االسمية والنوعية.

ويمكن تحديد النوع من االختيار Measure

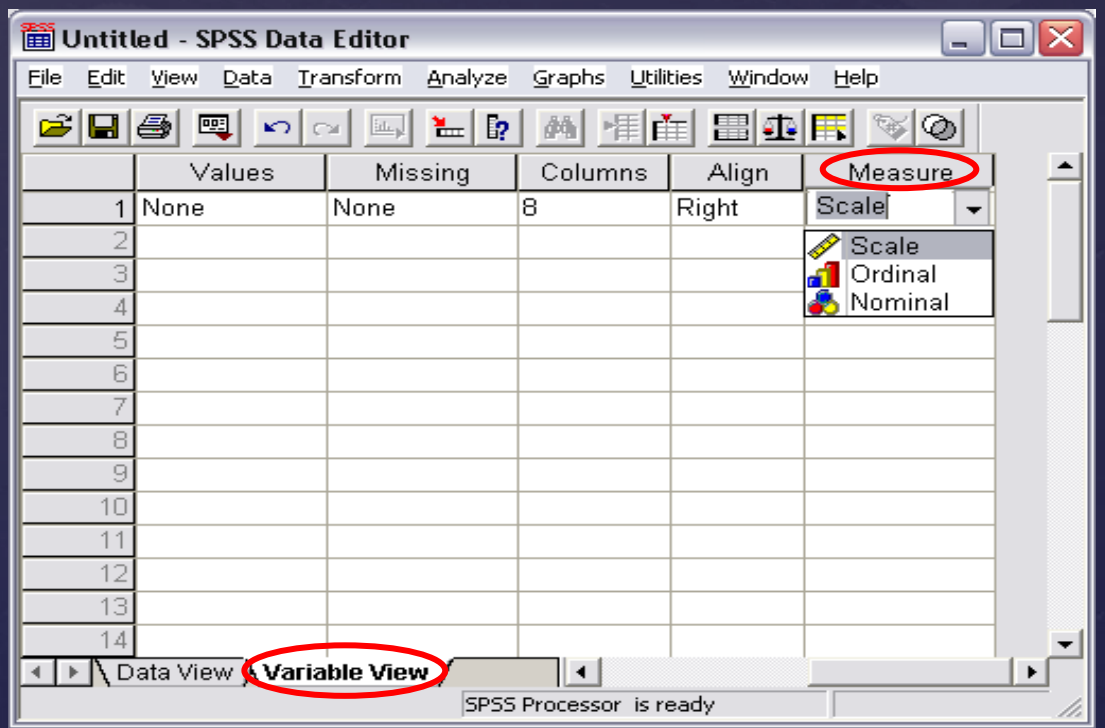

تدريب

 البيانات التالية تعبر عن استجابات 10معلمين على استمارة قام بإعدادها باحث وذلك لدراسة خصائص العاملين في احد المدارس، والمطلوب تفريغ البيانات على نافذة محرر البيانات.

# البيانات في محرر البيانات

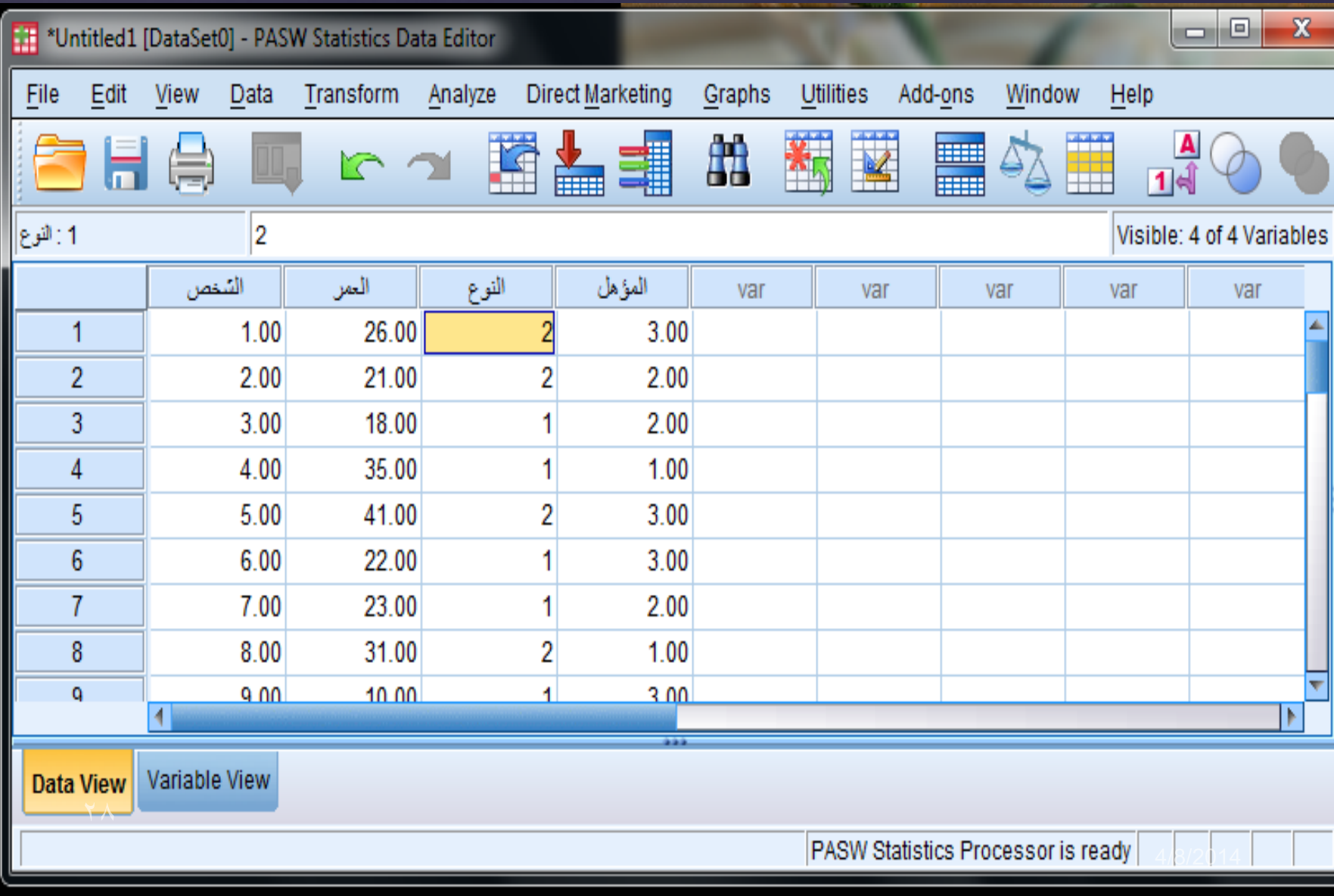

تعريف المتغيرات

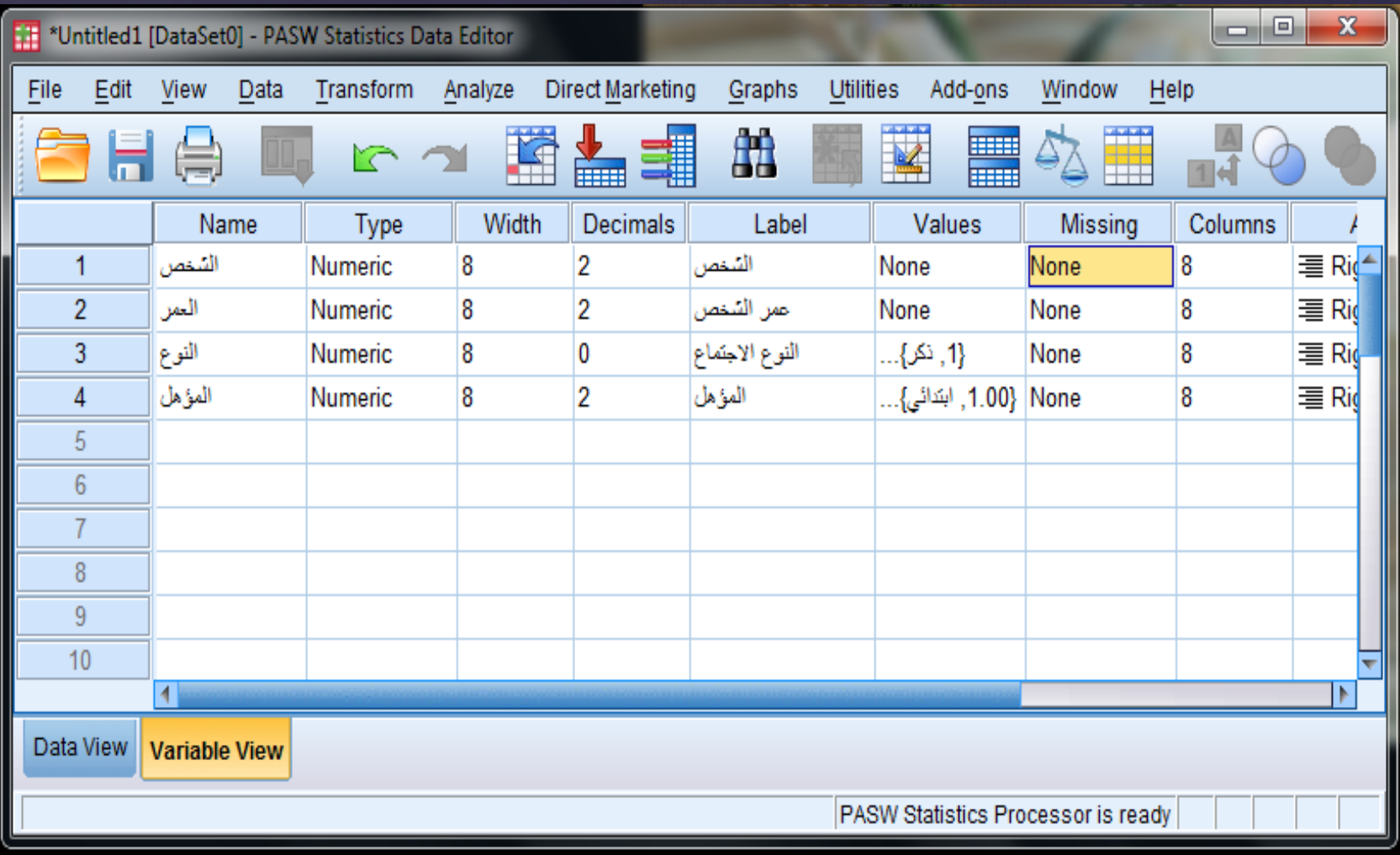

29

بتعريف المتغيرات الثالث نحصل على الشكل التالي:

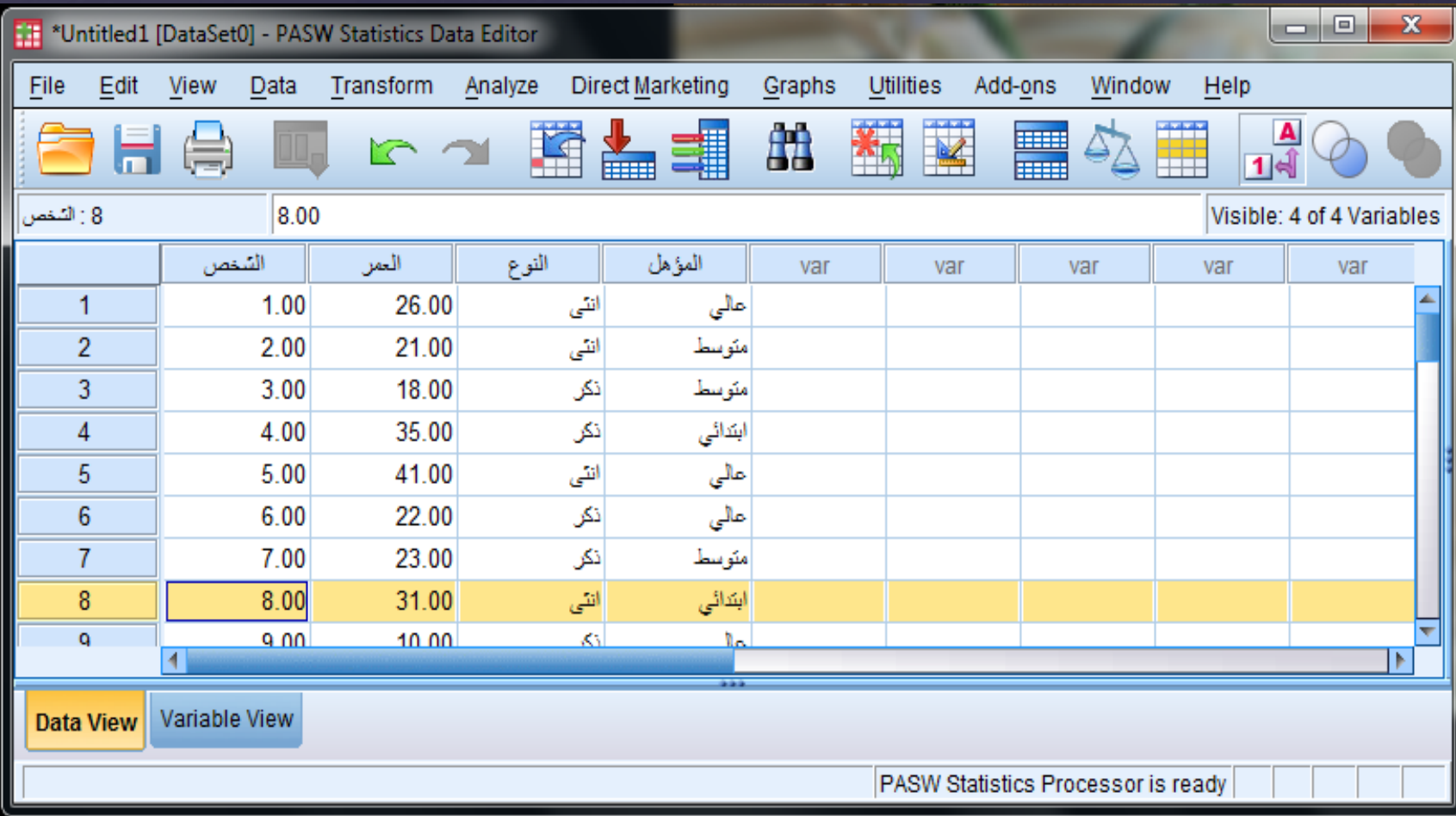

30

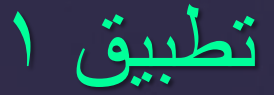

# **كيف تدخل البيانات التالية في برنامج؟ SPSS**

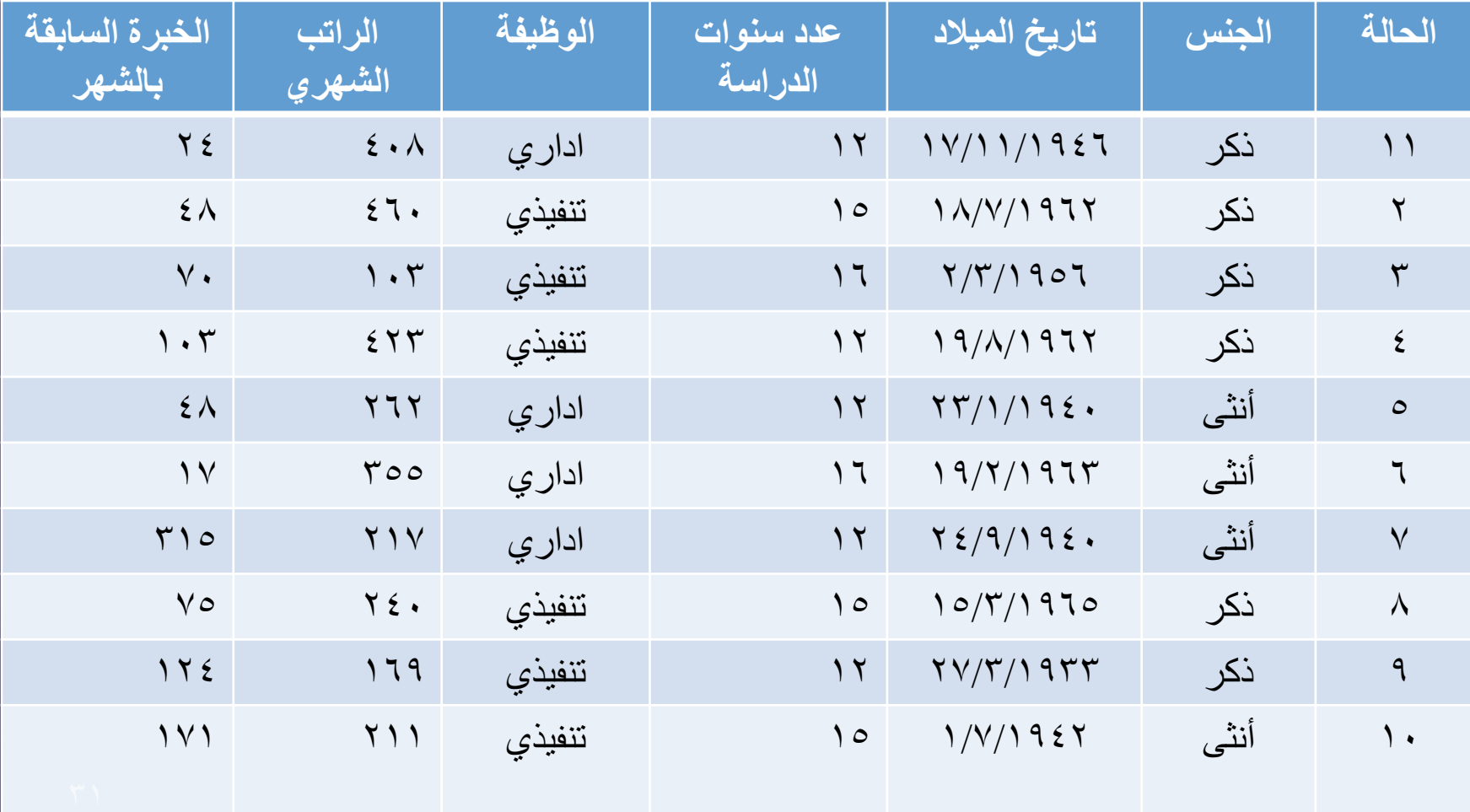

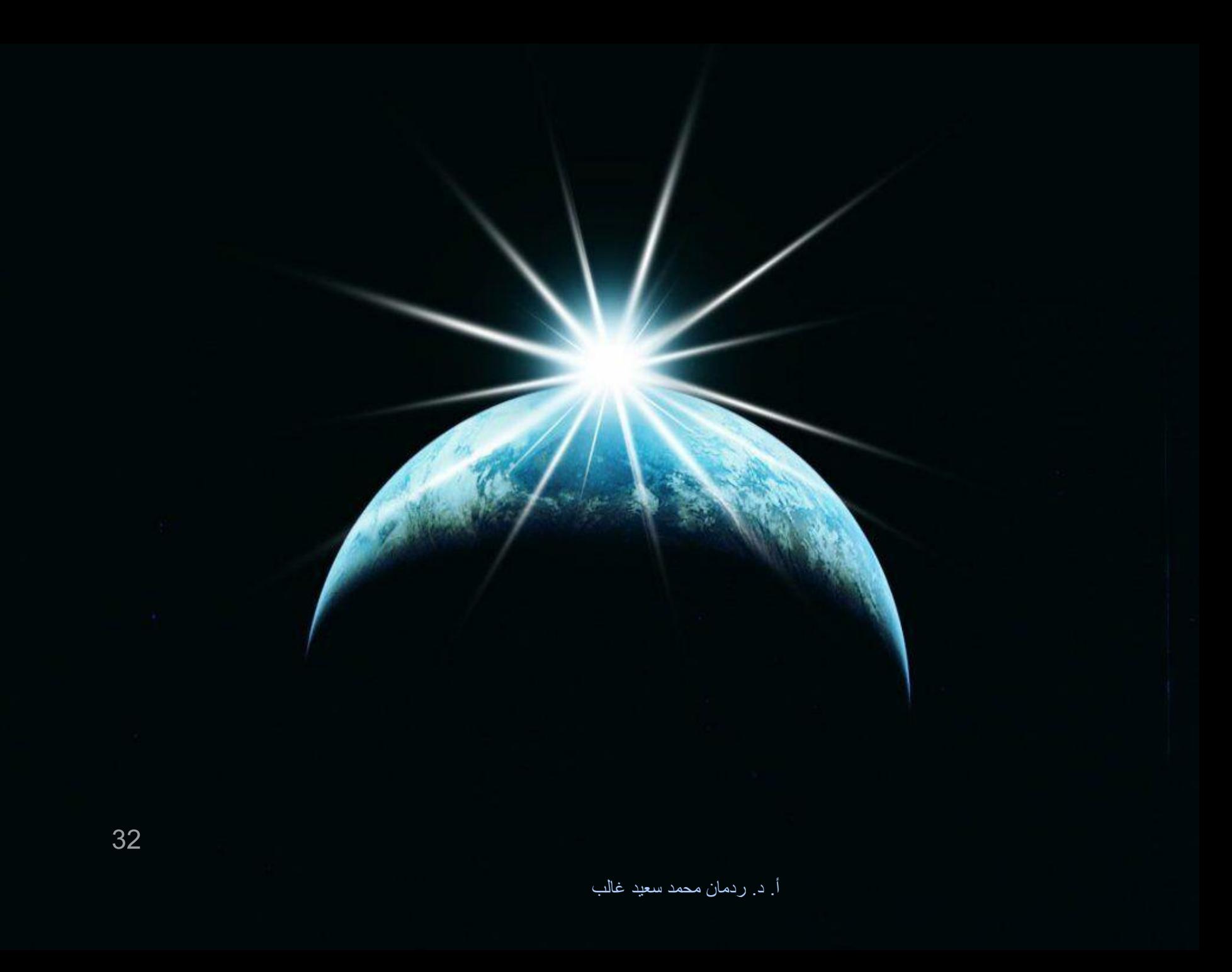